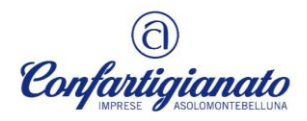

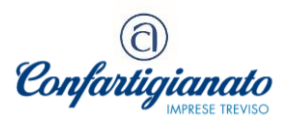

## **4. AL VIA LE COMUNICAZIONI PER L'UTILIZZO DEL CREDITO 4.0**

Con risoluzione n. 25/E/2024, l'Agenzia delle entrate ha "*revocato*" il blocco all'utilizzo dei crediti di imposta, sotto richiamati, che fanno riferimento alla compensazione dei crediti "*Beni strumentali nuovi*" e "*Ricerca e sviluppo*", c.d. "*Transizione 4.0*".

Codici tributo **6936** e **6937** se indicati come "*anno di riferimento*" il 2023 o il 2024 Codici tributo **6938, 6939** e **6940**, se viene indicato come "*anno di riferimento*" il 2024

Ne deriva che dallo scorso 15 maggio è nuovamente possibile procedere alla compensazione dei crediti spettanti per tali investimenti senza che la stessa sia bloccata, ma al fine della regolarità della compensazione sarà necessario procedere secondo le seguenti indicazioni a seconda di quando gli investimenti sono stati compiuti:

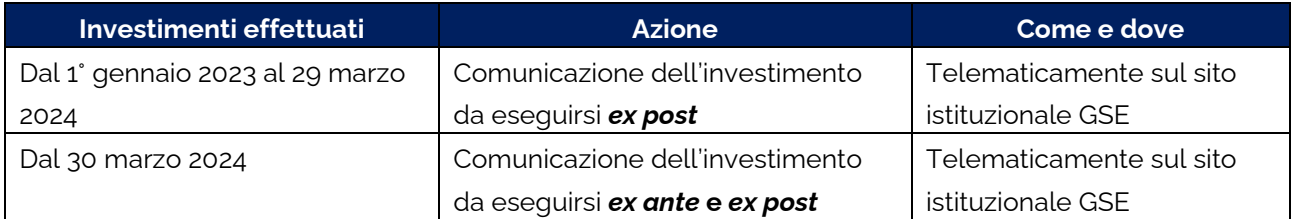

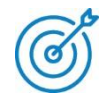

Non è più possibile dallo scorso 18 maggio effettuare la comunicazione utilizzando il canale pec.

Da tale data si rende possibile procedere solo sul sito del GSE e come segue:

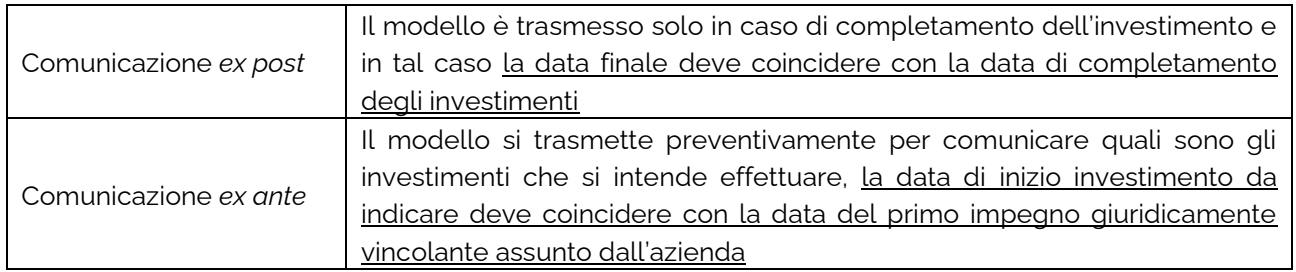

Le comunicazioni devono essere rese sul sito del GSE attraverso la [registrazione](https://www.gse.it/documenti_site/Documenti%20GSE/Supporto/Area%20Clienti%20GSE%20-%20Manuale%20Utente.pdf) all'**[Area Clienti](https://auth.gse.it/oam/server/obrareq.cgi?encquery%3DArxFOqguyFyEidlZfsP%2BR0D9ETrhw2UG0pzQAW00KISQ95z7NPZMJwI5YKUjDU5xDWg5Y0AJec2oOPaEKGd9adoL3/4R/JDmnv/vzellqUu9sJe7fTCECqYraEMCyxAHlfWBIp%2BBsUOeEdGsclzmEx5zn99xCC6wGetVUPo7Tc6/1P0mpzTcmiQmM4SaSDzko/H/JT8FHD%2BXxak0L4CWs0Cr3BcUKXy/zgyrdvc14Pb4nfScah/pZKqKkMv5EIX3vGCtIa0uw9RqYI3802icbQ%3D%3D%20agentid%3Dwg12_zacohs%20ver%3D1%20crmethod%3D2%26cksum%3Dd58f6c2003b74034c581ebee768af2d2ca24e7bc&ECID-Context=1.00667vNoKbdEkJWFLznJ8A006rUl0001_q%3bkXjE)** (creando una propria posizione se inesistente), accedendo all'applicazione "*Transizione 4.0 – Accedi ai questionari*" e selezionando la tipologia di investimento, sarà possibile compilare in pochi passaggi il modulo per la compensazione dei crediti d'imposta (si veda immagine sotto con evidenziato il punto di accesso dal sito del GSE).

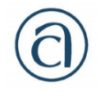

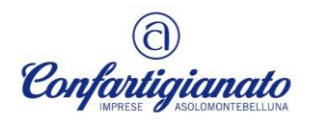

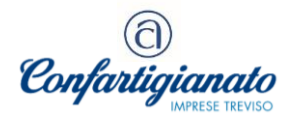

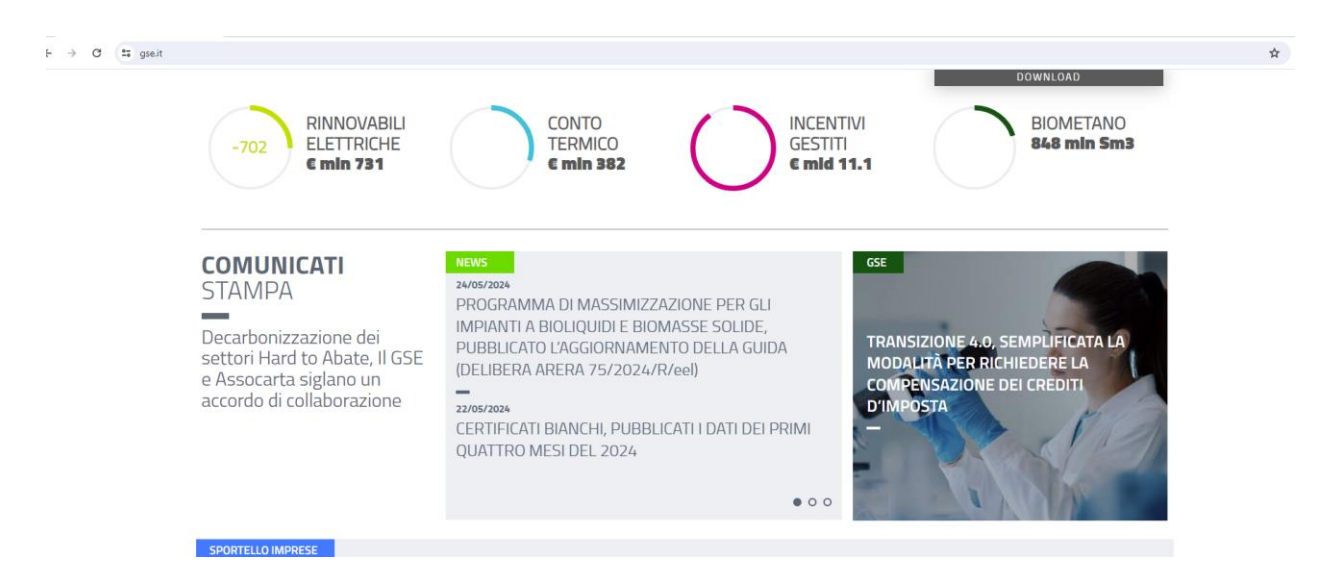

Le tipologie di investimento tra cui scegliere sono le seguenti:

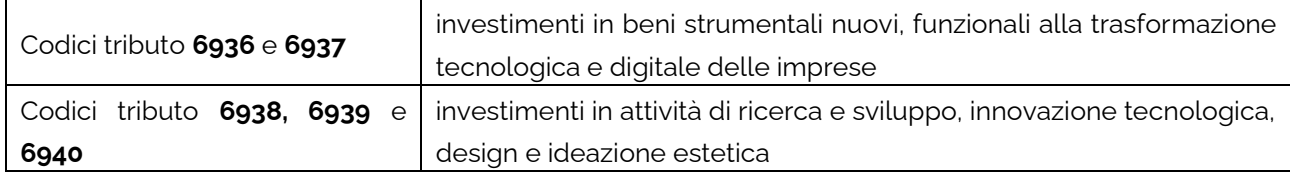

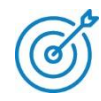

All'interno del portale sarà disponibile la guida per la compilazione dei moduli.

Il credito potrà quindi essere validamente compensato solo dopo l'avvenuto invio delle predette comunicazioni.

Si specifica inoltre che le richieste di supporto potranno essere inviate solo attraverso il portale "Assistenza clienti" del GSE, compilando il *[form "Richiedi supporto](mailto:form)*" o, in alternativa, scrivendo all'indirizzo [supportoimprese@gse.it.](mailto:supportoimprese@gse.it)